## **Troubleshooting Tips**

- 1. Information on display is incomplete: Refresh your browser, start private browsing session or try another browser.
- 2. Arrival times are incorrect: We are in a testing phase and are taking note of all incidents where this happens to optimize our service and present the most accurate information. Thank you for providing us with the feedback via phone (954-357-8400) or email (cservice@ broward.org) -we will share accordingly.
- 3. Why is MyRide not officially launched? We want to take note of any functional issues with the tool so we can improve them before rolling out to the entire county, but we do want our customers to start using it and sharing with us their experience so we can test it live.
- 4. I can't find my Route: If you can't find it by typing BCT and the route number (i.e. for route 22 type BCT22), click on the orange drop and see a list of all routes.

Help Us Improve MyRide

Customer Service Assistance or Feedback: 954.357.8400

Comments/Questions email: cservice@broward.org

This publication can be made available in large print, tape cassette, or Braille, by request.

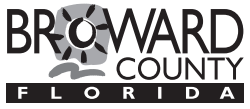

BROWARD COUNTY BOARD OF COUNTY COMMISSIONERS *An equal opportunity employer and provider of services.*

# **Real Time Bus Information**

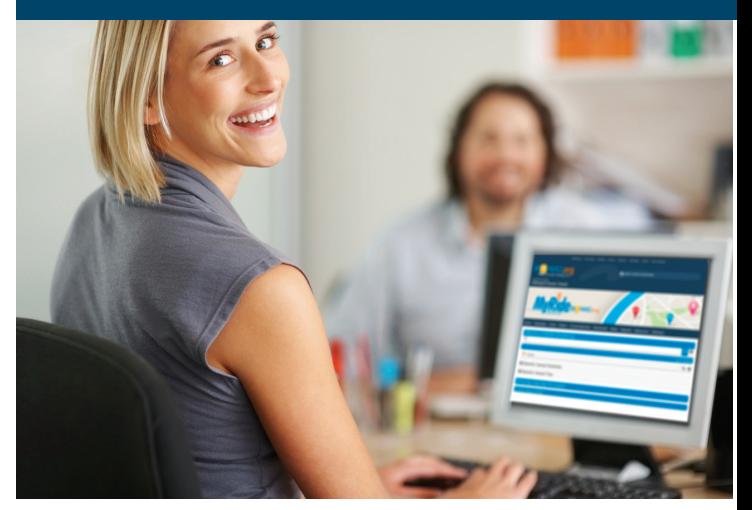

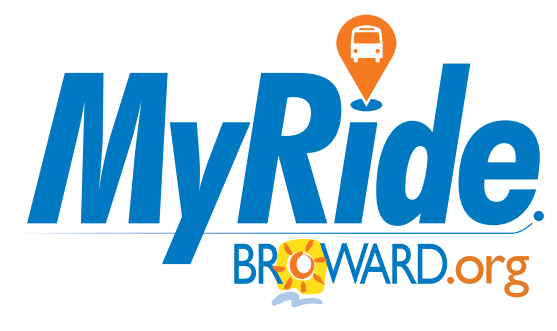

USER GUIDE

### **Know when your bus is coming.**

#### **MyRide.Broward.org**

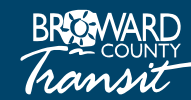

**954-357-8400 Broward.org/BCT**

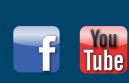

#### **What is MyRide Real Time?**

MyRide Broward is a planning system that lets you know when the next three buses will arrive at your location (your bus stop). Global Positioning Satellite (GPS) technology is used to locate buses to provide estimated times of arrival. This information is available on Broward County Transit's Real Time website at MyRide.Broward.org.

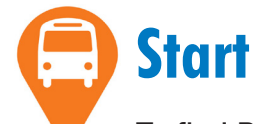

## **Start Here:**

To find Real Time bus arrival information use your internet browser and visit MyRide.Broward.org

Hint: The displayed information may vary in each browser. Clean cache or browse on private mode if information does not display correctly.

Type your route or destination on the search bar, or click on the orange drop with a bus $\bigcirc$  to see all routes.

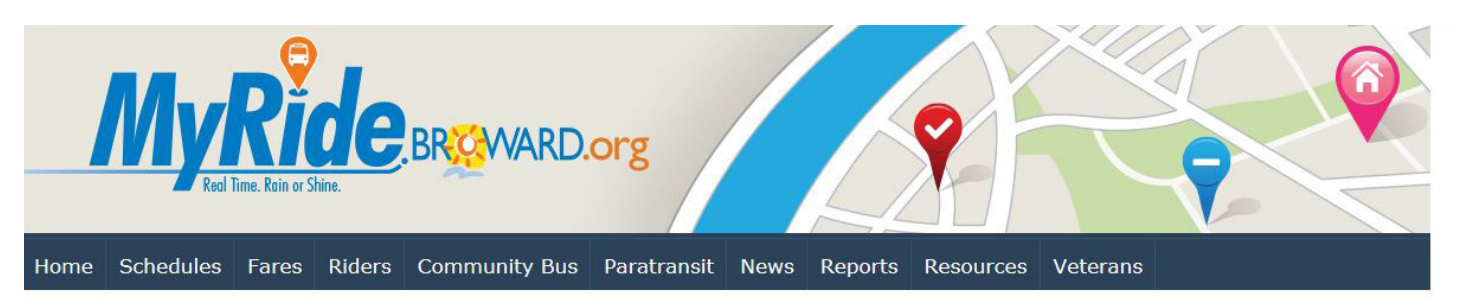

MyRide.broward.org helps you know when the next three buses will arrive straight to your location! Search by bus stop ID (listed at each stop) or Route Number to find it on the map and get estimated arrival times based on the bus's location. View other routes in your bus stop by scrolling on the right and selecting the bus route. To plan a trip visit Google Transit. Download or view additional instructions at the user guide site. Thank you for using MyRide Broward. For any additional customer service questions please call 954.357.8400, seven days a week.

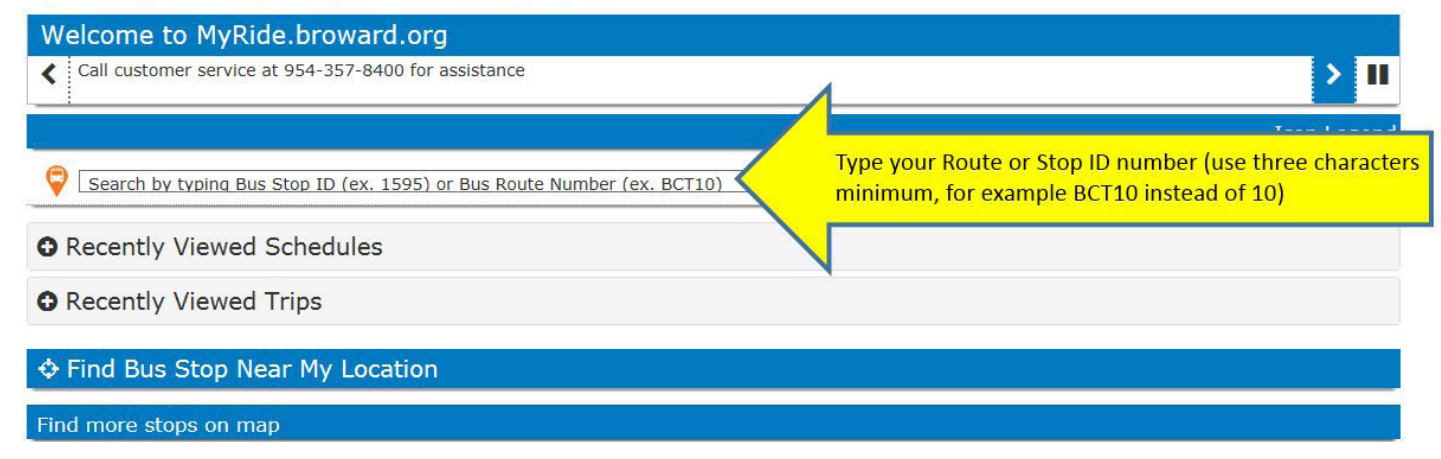

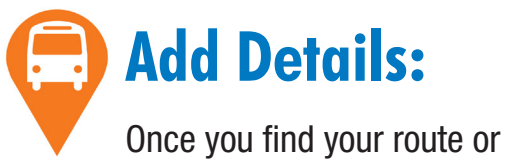

destination, select direction and click show on map to see next bus arrival times.

BCT10 North is the selected route, now click on show on map to see next arrival information.

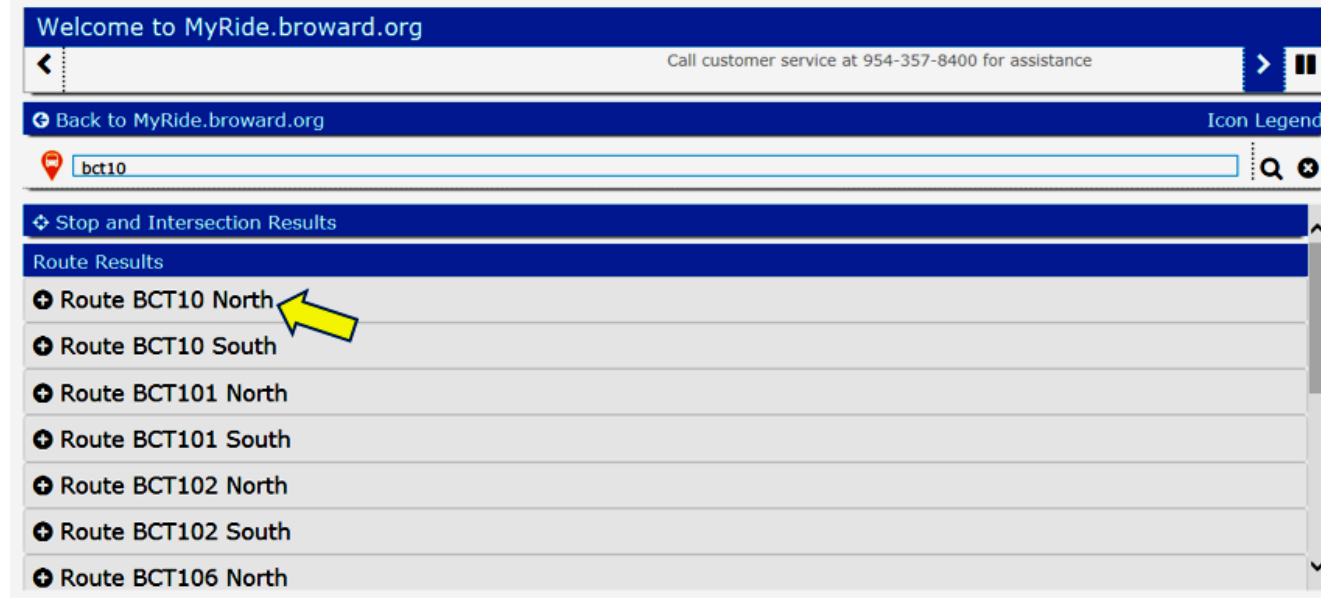

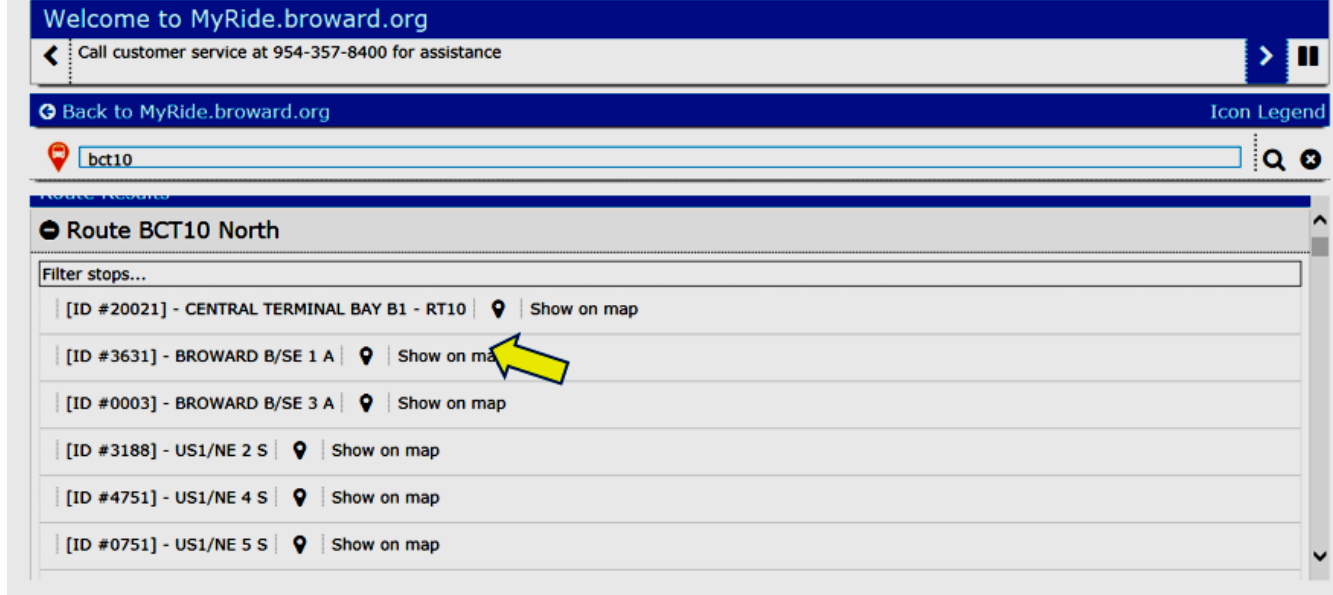

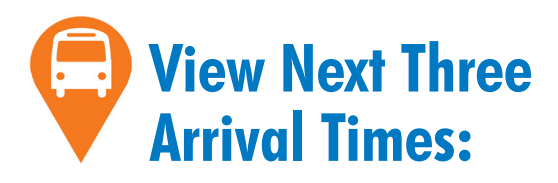

Black text indicates schedule time, red indicates bus running late, green bus may be running early and no updates indicates that bus is on schedule. If more than 4 routes show, use scroll to view more buses.

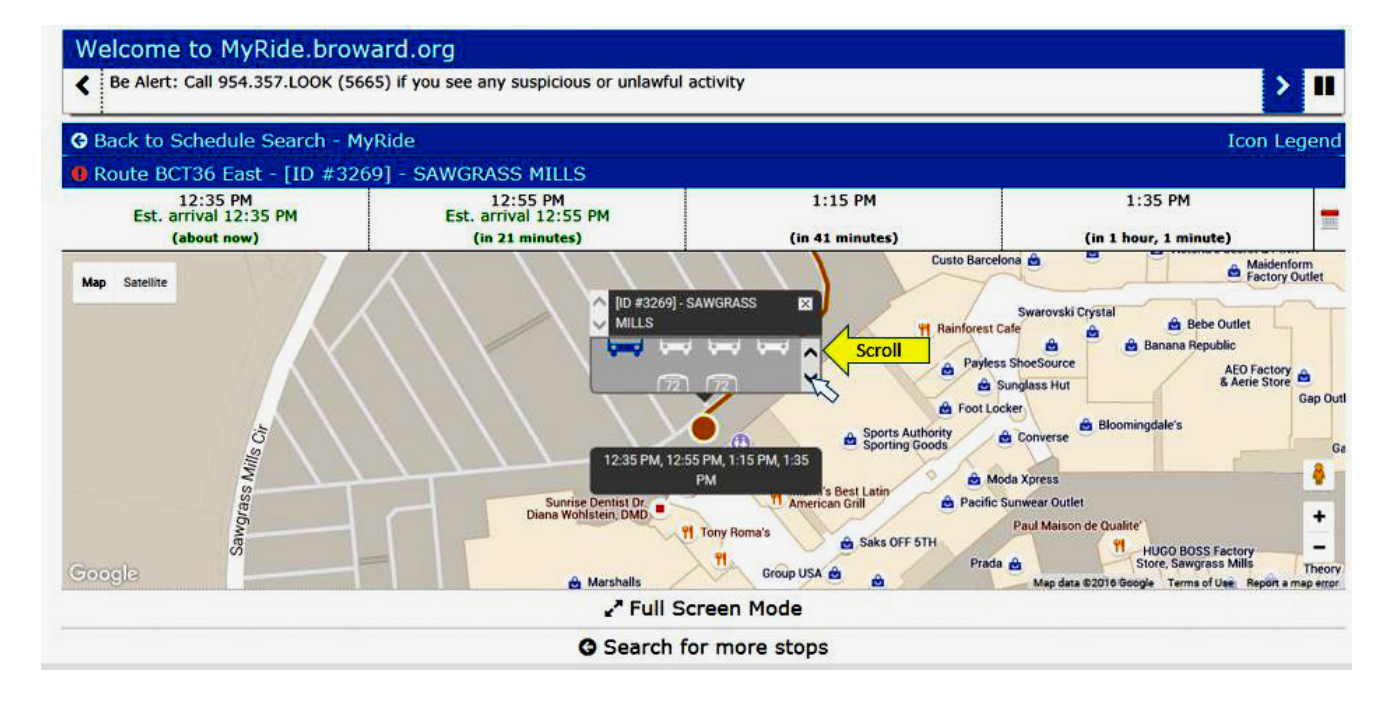

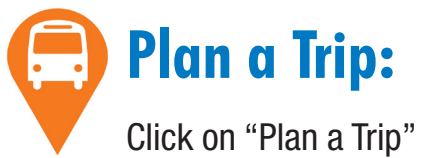

with Google link. Once in Google, type in your location and destination.

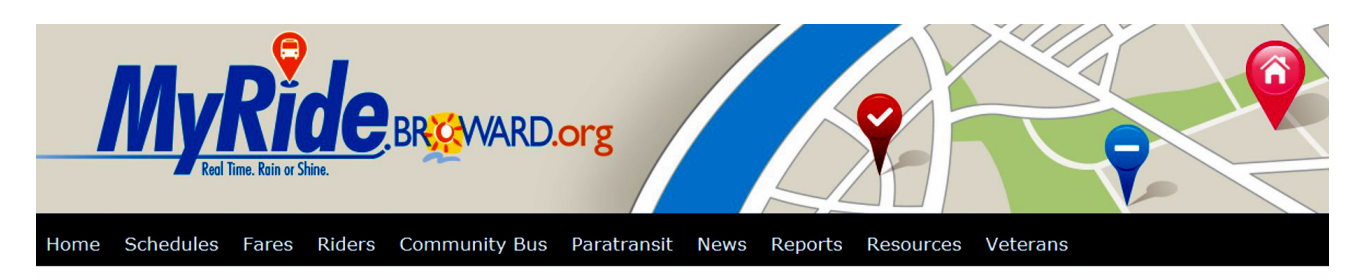

MyRide.broward.org helps you know when the next three buses will arrive straight to your location! Search by bus stop ID (listed at each stop) or Route Number to find it on the map and get estimated arrival times based on the bus's location. View other routes in your bus stop by scrolling on the right and selecting the bus route. To plan a trip visit Google Transit will bad or view additional instructions at the user guide site. Thank you for using MyRide Broward. For any additional customer service questions please call 954. 2400, seven days a week.

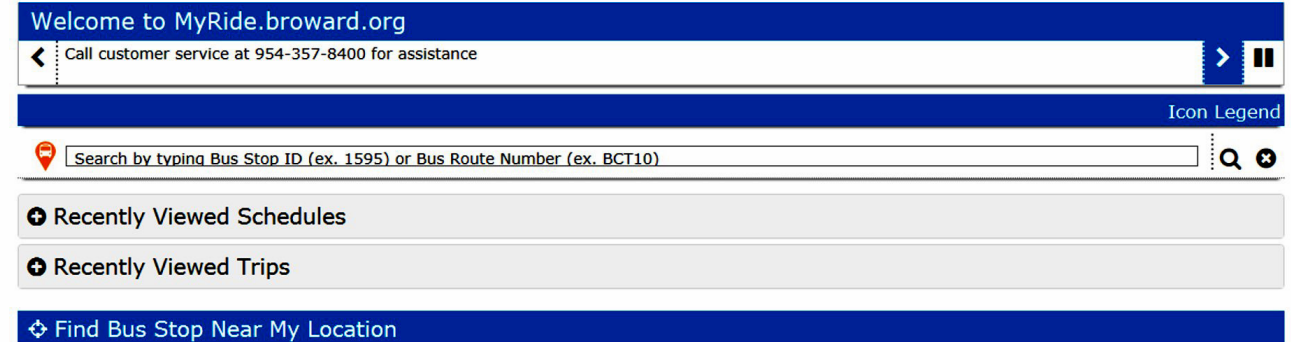